# **RDKC : RDKC Media server(RMS) with RTSP streaming**

- [Introduction](#page-0-0)
- [Build and Flash Procedure](#page-0-1)
- [Validation Procedure of RMS with RTSP streaming](#page-0-2)
- [Limitations](#page-7-0)

# <span id="page-0-0"></span>**Introduction**

The RDKC Media Server is much more than a multi-format, multi-protocol server that delivers your media rich content across multiple screens and platforms. The RDK camera software runs on RPi-0/RPI-3 device. With this RTSP streaming we can able to play live streaming content in VLC player. This page dedicated to bringing up and validation of RMS functionality with RTSP streaming in RPI-0/RPI-3.

# <span id="page-0-1"></span>**Build and Flash Procedure**

Refer below link to build camera image

Morty:

[RDK-C Build Instruction for RPI-0](https://wiki.rdkcentral.com/display/RDK/RDK-C+Build+Instruction+for+RPI-0)

[RDK-C Build Instruction for RPI-3](https://wiki.rdkcentral.com/display/RDK/RDK-C+Build+Instruction+for+RPI-3)

Dunfell:

[RDK-C rdk-next Yocto 3.1 dunfell build for Raspberrypi](https://wiki.rdkcentral.com/display/RDK/RDK-C+rdk-next+Yocto+3.1+dunfell+build+for+Raspberrypi)

# <span id="page-0-2"></span>**Validation Procedure of RMS with RTSP streaming**

#### **STEP 1:**

Add require SSID and PSK in /etc/wpa\_supplicant.conf file in below format

network={

ssid="username"

psk="password"

```
}
```
# **Console output**

```
ctrl_interface=/var/run/wpa_supplicant
ctrl_interface_group=0
update_config=1
network={
ssid="XXXX"
psk="YYYYYYYYY"
}
```
# **STEP 2:**

Add below configuration in end of the /boot/config.txt file

dtoverlay=imx219

core\_freq\_min=250

#### **Console output**

vi /boot/config.txt

dtoverlay=imx219 core\_freq\_min=250

#### **STEP 3:**

1. RMS with RTSP validation using v4l2

Disable dtoverlay and minimum freq configuration in config.txt file

**v4l2 : Console output** vi /boot/config.txt #dtoverlay=imx219 #core\_freq\_min=250

Run mediastreamer binary with v4l2src configuration.

## **v4l2 : Console output**

vi /lib/rdk/startMST.sh

```
#Run mediastreamer binary in background
# 1. To validate streaming with v4l2 need to give "mediastreamer v4l2src &"
# 2. To validate streaming with libcamera need to give "mediastreamer libcamerasrc &"
# If we change 1 and 2, need to reboot the target and validate streaming.
mediastreamer v4l2src &
```
#### 2. RMS with RTSP validation using libcamera

Enable dtoverlay and minimum freq configuration in config.txt file

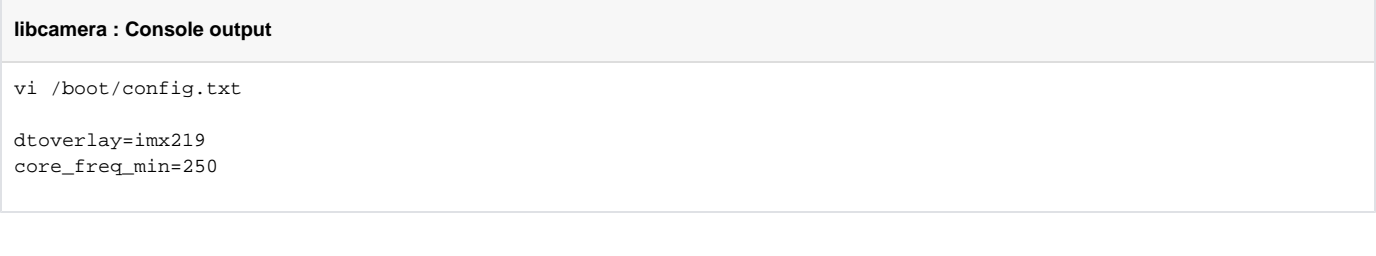

Run mediastreamer binary with libcamerasrc configuration.

#### **libcamera : Console output**

vi /lib/rdk/startMST.sh

#Run mediastreamer binary in background # 1. To validate streaming with v4l2 need to give "mediastreamer v4l2src &" # 2. To validate streaming with libcamera need to give "mediastreamer libcamerasrc &" # If we change 1 and 2, need to reboot the target and validate streaming. mediastreamer libcamerasrc &

# **STEP 4:**

Reboot the Target

After Reboot don't do step 1 and 2.

Note : Step 1 & 2 is only applicable for fresh target boot-up with new image.

# **STEP 5:**

Modify needed resolution in rms configuration file

#### **Supported Resolution:**

#### **SD:**

Width - 640 , Height - 480

Width - 720 , Height - 576

#### **HD:**

Width - 1280 , Height - 720

# **FULL HD :**

Width - 1920 , Height - 1080

Modify resolution in below configuration file

cd /usr/local/rms/bin

vi rms.conf

#### **Console output**

```
RRSIP=XXX.XXX.XXX.XXX
RRSPORT=81
ROOMID=rpi0
RRSSSL=0
WIDTH=1280
HEIGHT=72
```
After resolution modification need to reboot the target.

Note: This step is not necessary,it is depends on your resolution validation.

# **STEP 6:**

WiFi connection is must needed for RMS validation.

Check WiFi connection by using below command.

ifconfig

#### **Console output**

```
root@raspberrypi3-rdk-camera:~# ifconfig
eth0 Link encap:Ethernet HWaddr B8:27:EB:87:67:91 
          UP BROADCAST MULTICAST MTU:1500 Metric:1
          RX packets:0 errors:0 dropped:0 overruns:0 frame:0
          TX packets:0 errors:0 dropped:0 overruns:0 carrier:0
          collisions:0 txqueuelen:1000 
          RX bytes:0 (0.0 B) TX bytes:0 (0.0 B)
lo Link encap:Local Loopback 
          inet addr:127.0.0.1 Mask:255.0.0.0
          UP LOOPBACK RUNNING MTU:65536 Metric:1
          RX packets:89842 errors:0 dropped:0 overruns:0 frame:0
          TX packets:89842 errors:0 dropped:0 overruns:0 carrier:0
          collisions:0 txqueuelen:1000 
          RX bytes:25639748 (24.4 MiB) TX bytes:25639748 (24.4 MiB)
wlan0 Link encap:Ethernet HWaddr B8:27:EB:D2:32:C4 
          inet addr:192.168.43.146 Bcast:192.168.43.255 Mask:255.255.255.0
          UP BROADCAST RUNNING MULTICAST MTU:1500 Metric:1
          RX packets:44 errors:0 dropped:0 overruns:0 frame:0
          TX packets:103 errors:0 dropped:0 overruns:0 carrier:0
          collisions:0 txqueuelen:1000 
          RX bytes:4484 (4.3 KiB) TX bytes:10216 (9.9 KiB)
```
# **STEP 7:**

check loaded module by using below command

#### **lsmod**

## **Console output**

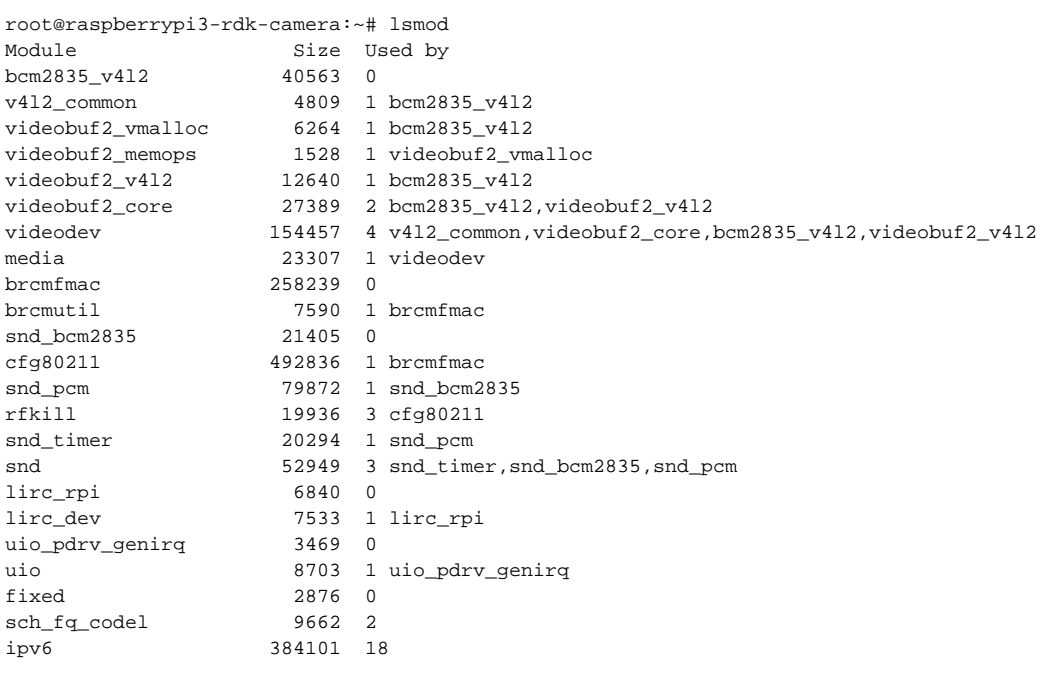

#### **STEP 8:**

check camera device there or not by using below command

# ls /dev/video0

#### **Console output**

```
root@raspberrypi0-rdk-camera:~# ls /dev/video0 
/dev/video0
```
#### **STEP 9:**

Need to stop below service file to validate gstreamer based live streaming

systemctl stop rms-launcher.service

systemctl stop pipewire-launcher.service

systemctl stop mst-launcher.service

Need to do below changes in config.lua file

vi /usr/local/rms/config/config.lua

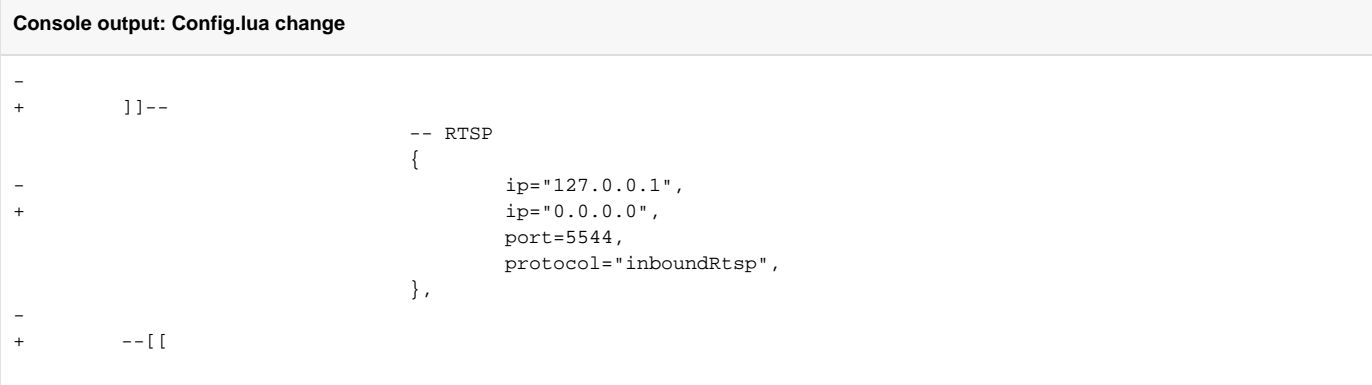

# After stoping those service file, then we need to start/trigger below service and binaries.

#### **Console output: Trigger mediastreamer**

root@raspberrypi3-rdk-camera:~# systemctl start mst-launcher

To start RMS binary , We need to go cd /usr/local/rms/bin directory

# **Console output: Trigger RMS**

```
root@raspberrypi3-rdk-camera:~# cd /usr/local/rms/bin/
root@raspberrypi3-rdk-camera:/usr/local/rms/bin# ./rdkcmediaserver ../config/config.lua &
```

```
Console output: Check status
```

```
root@raspberrypi3-rdk-camera:~# ps -Af | grep media
root 2396 1 1 15:30 ? 00:00:00 mediastreamer v4l2src
root 2555 1613 30 15:31 pts/0 00:00:01 ./rdkcmediaserver ../config/config.lua
root 2574 1613 0 15:31 pts/0 00:00:00 grep media
```
#### **STEP 10:**

Enter into the Telnet console with telnet command

telnet localhost 1222

## **Console output**

```
root@raspberrypi3-rdk-camera:~# telnet localhost 1222
Trying ::1...
Trying 127.0.0.1...
Connected to localhost.
Escape character is '^]'.
```
After entering the telnet console need to stop webrtc streaming, so we should check webrtc status with "listconfig" command.

#### **Console output**

```
listconfig
Command entered successfully!
Run-time configuration
    dash: []
    hds: []
    hls: []
     metalistener: []
    mss: []
    process: []
    pull: 
     - - configId: 1
        localStreamName: stream2
        status: 
          current: 
            description: Streaming
            uniqueStreamId: 1
        uri: sercom://0
     push: []
     record: []
     webrtc: 
 -- 
        configId: 2
        roomid: rpi0
        rrsip: 18.224.54.11
        rrsport: 81
```
If the webrtc detail is available in listconfig, we need to stop webrtc with "stopwebrtc" command

#### **Console output**

**Console output**

stopwebrtc Command entered successfully! Stopped WebRTC Negotiation Service

#### After did the stopwebrtc, check the listconfig

# listconfig Command entered successfully! Run-time configuration dash: [] hds: []

```
 hls: []
    metalistener: []
    mss: []
    process: []
    pull: 
 -- 
        configId: 1
        localStreamName: stream2
        status: 
          current: 
            description: Streaming
            uniqueStreamId: 1
        uri: sercom://0
    push: []
    record: []
    webrtc: []
```
## **STEP 11:**

At that same telnet console,need to give the below command for RTSP streaming

pushStream uri=rtsp://camera\_ip:5544 localStreamName=stream2

#### Example:

pushStream uri=rtsp://192.168.43.146:5544 localStreamName=stream2

#### **Console output**

```
pushStream uri=rtsp://192.168.43.146:5544 localStreamName=stream2
Command entered successfully!
Local stream stream2 enqueued for pushing to rtsp://192.168.43.146:5544 as stream2
    configId: 4
    forceTcp: false
    keepAlive: true
    localStreamName: stream2
    targetStreamName: stream2
     targetStreamType: live
    targetUri: 
      fullUri: rtsp://192.168.43.146:5544
      port: 5544
      scheme: rtsp
```
# **STEP 12:**

On VLC player, for RTSP streaming

need to enter media Open Network Stream option and then give rtsp URL to play streaming content in VLC

# [rtsp://camera\\_ip:5544/stream2](rtsp://192.168.43.146:5544/stream2)

Example [:rtsp://192.168.43.146:5544/stream2](rtsp://192.168.43.146:5544/stream2)

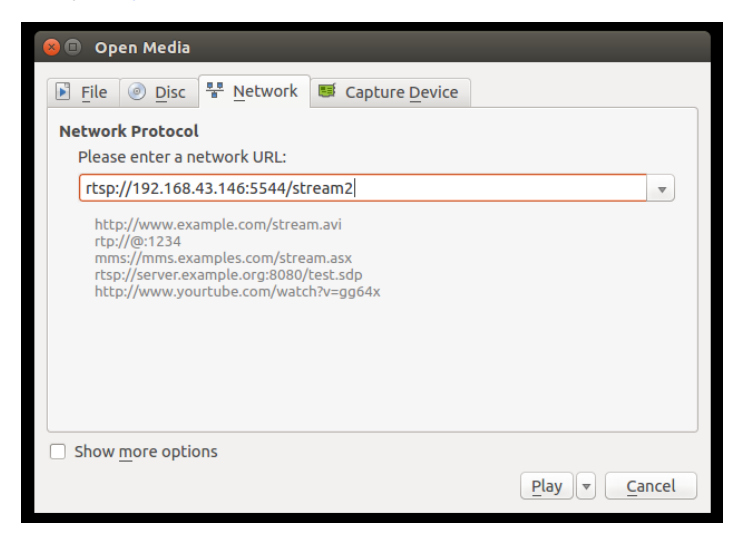

We can able to see the live streaming content on VLC Player.

Note: VLC player available PC and RPI target should run in same network.

# <span id="page-7-0"></span>**Limitations**

- RMS validation with libcamera works only with SD resolution.
- Observed 2 to 3 sec's of glitches in RMS with RTSP validation using both v4l2 and libcamera